### 學生操作流程一學生篇

請同學自行注意簽核流程,如退選單未簽核,請主動通知未簽核的老師。逾期未完成簽核程序,則 無法辦理退選。

- NCUT Q 查詢· 1修改資料 · 日學生事務 · び 畢業門檻 ~ び 選課作業 -班級選課 登入成功! 單科加退選 最低人數退選單 勤 跨系部審核單 重修調班申請 **rmation Ma** 學程選課 外語分級課程加簽單 重要 選課確認單 期中退選申請 9畢業 本校自9 懢, 97-109 學年! 申請學程 能力畢業 商份畢業門檻尚 選課須知 。英  $\sqrt{1 + \frac{1}{2}}$
- 1. 學生登入後至《選課作業》→《期中退選申請》

#### 2. 詳閱說明後點選《申請退選》

冷凍、文化、語言中心、智資國際碩士學位學程

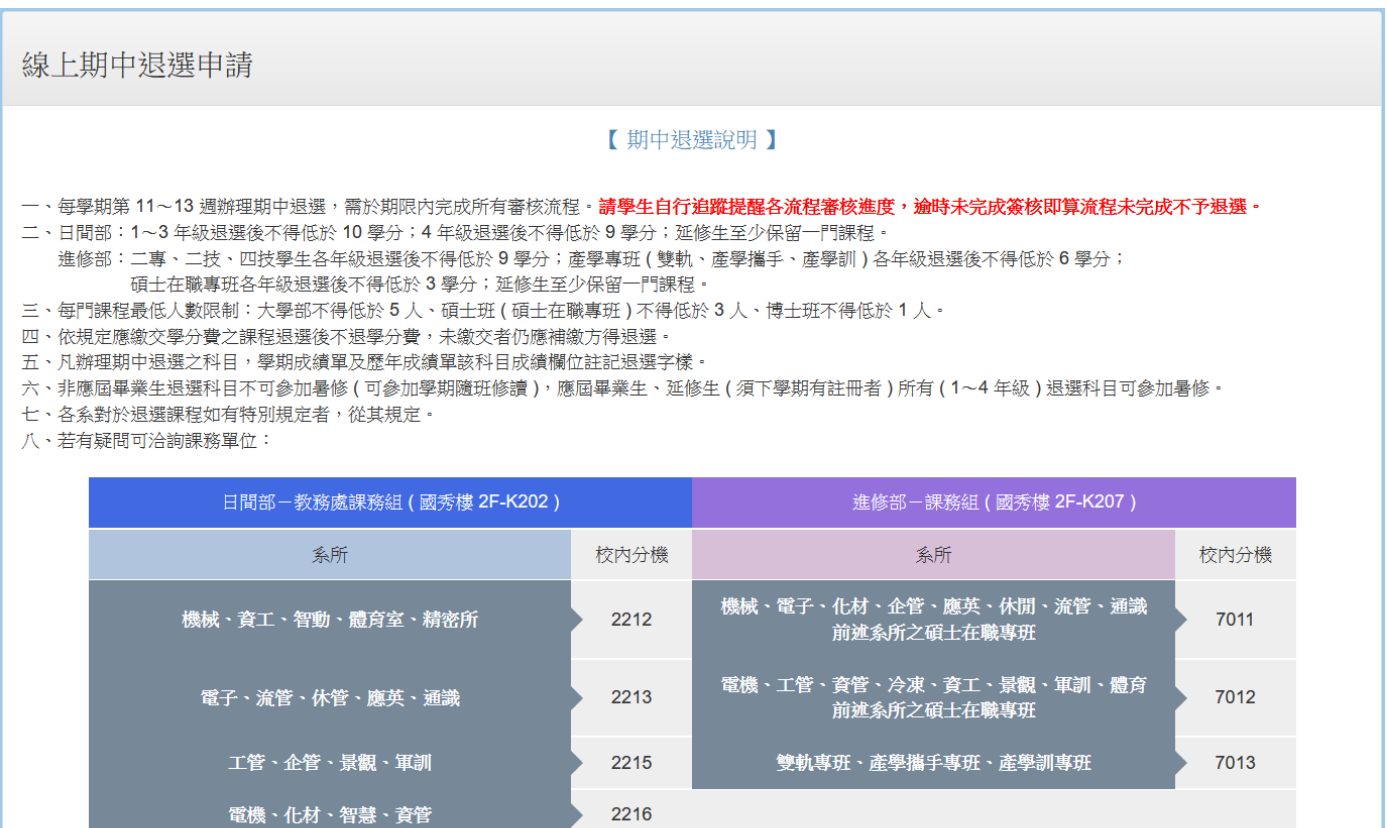

2217

申請退選

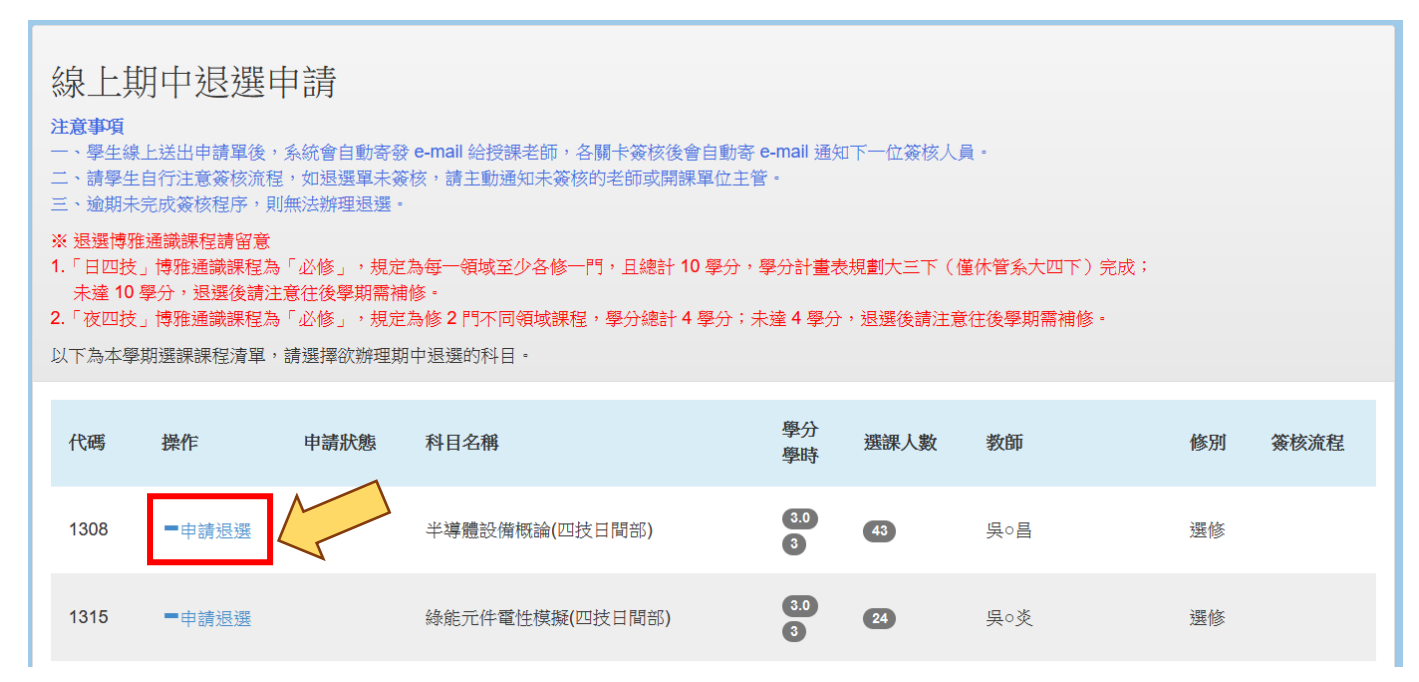

#### 3-1. 選擇或輸入退選原因,填妥手機號碼,點選確認後即代表送出申請

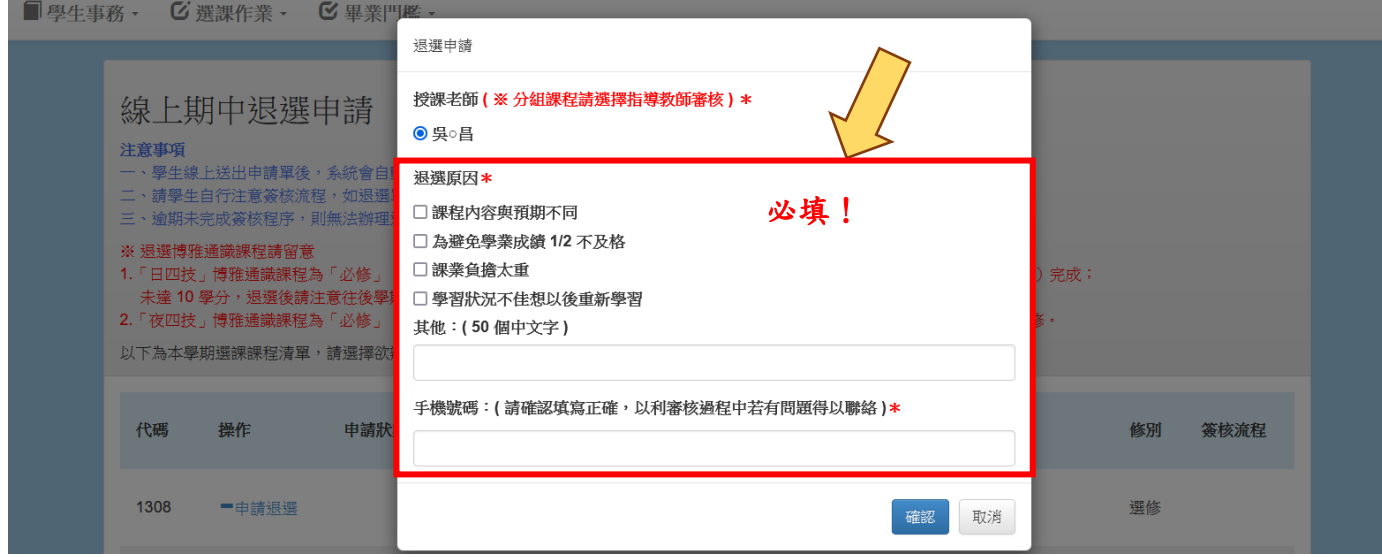

## 3-2. 如課程有多位協同老師,請點選其中一位授課教師審核(分組課程請選擇指導教師審核)

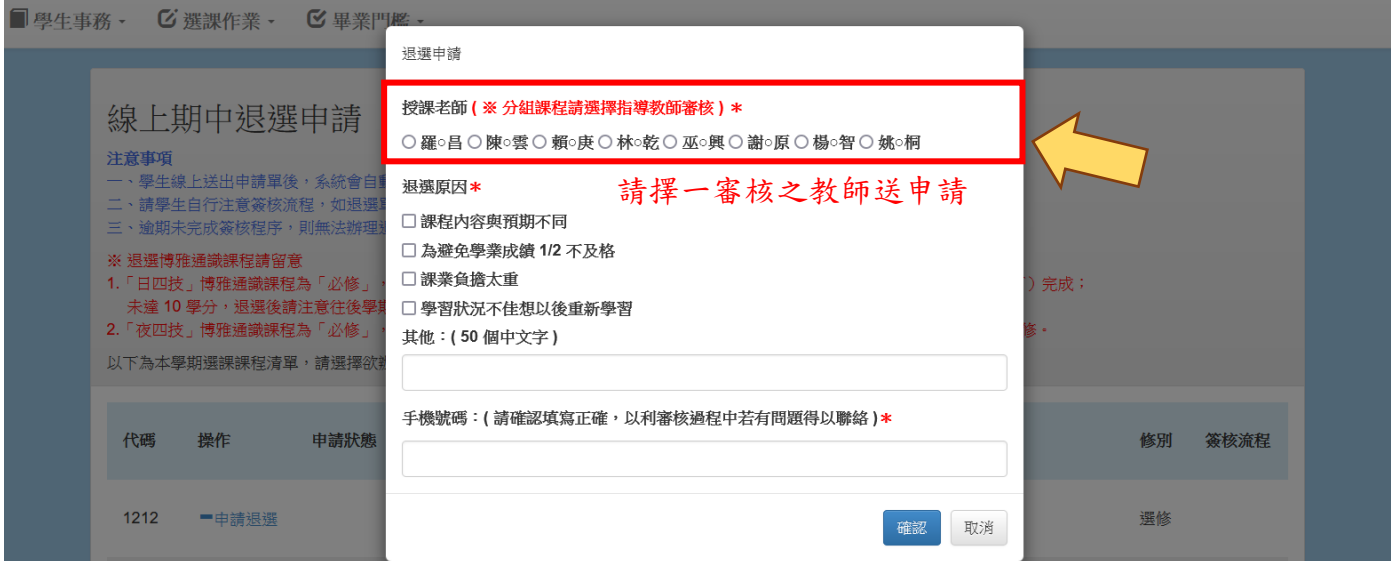

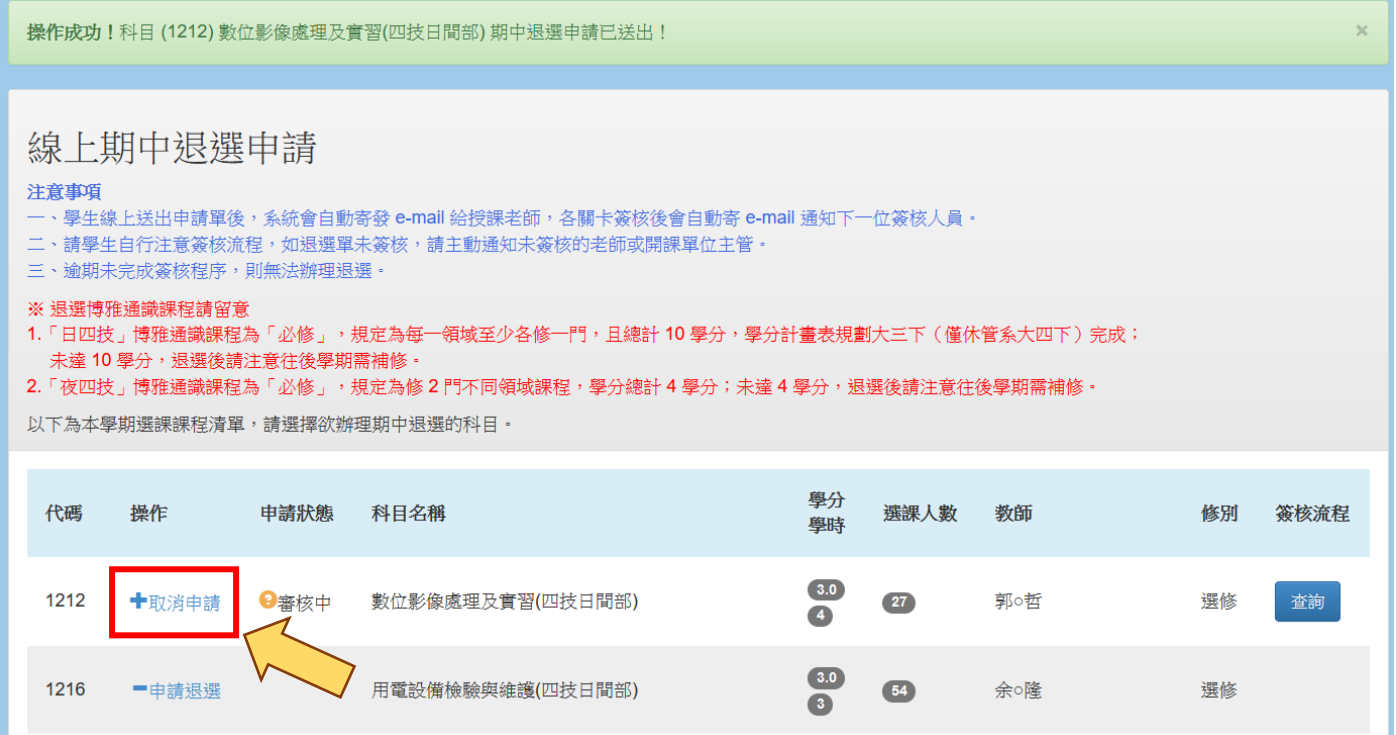

# 4-1. 已完成簽核之課程即不可再操作取消申請

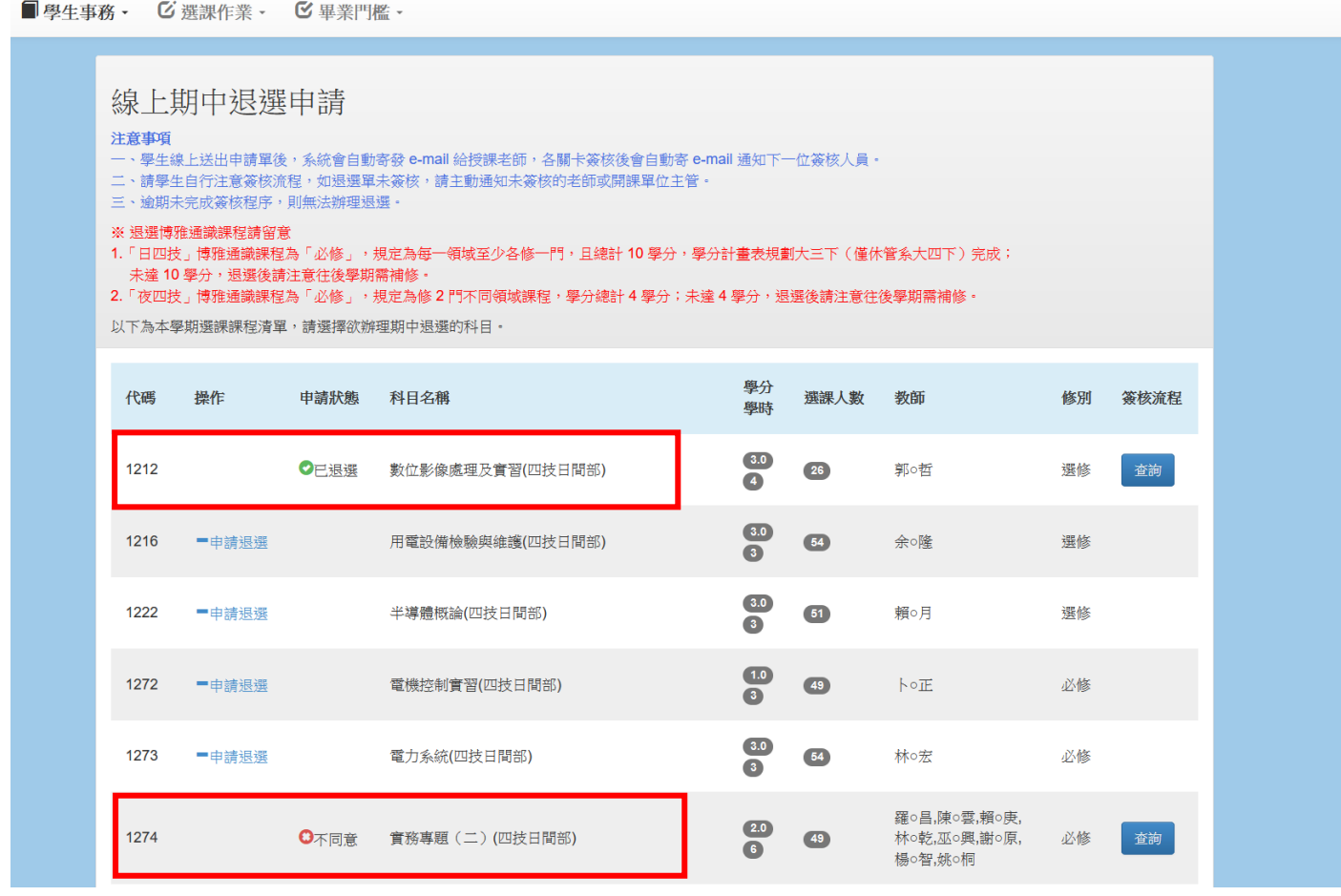

已完成簽核之課程即不可再操作取消申請!

5. 於簽核流程查詢可檢視詳細審核資訊

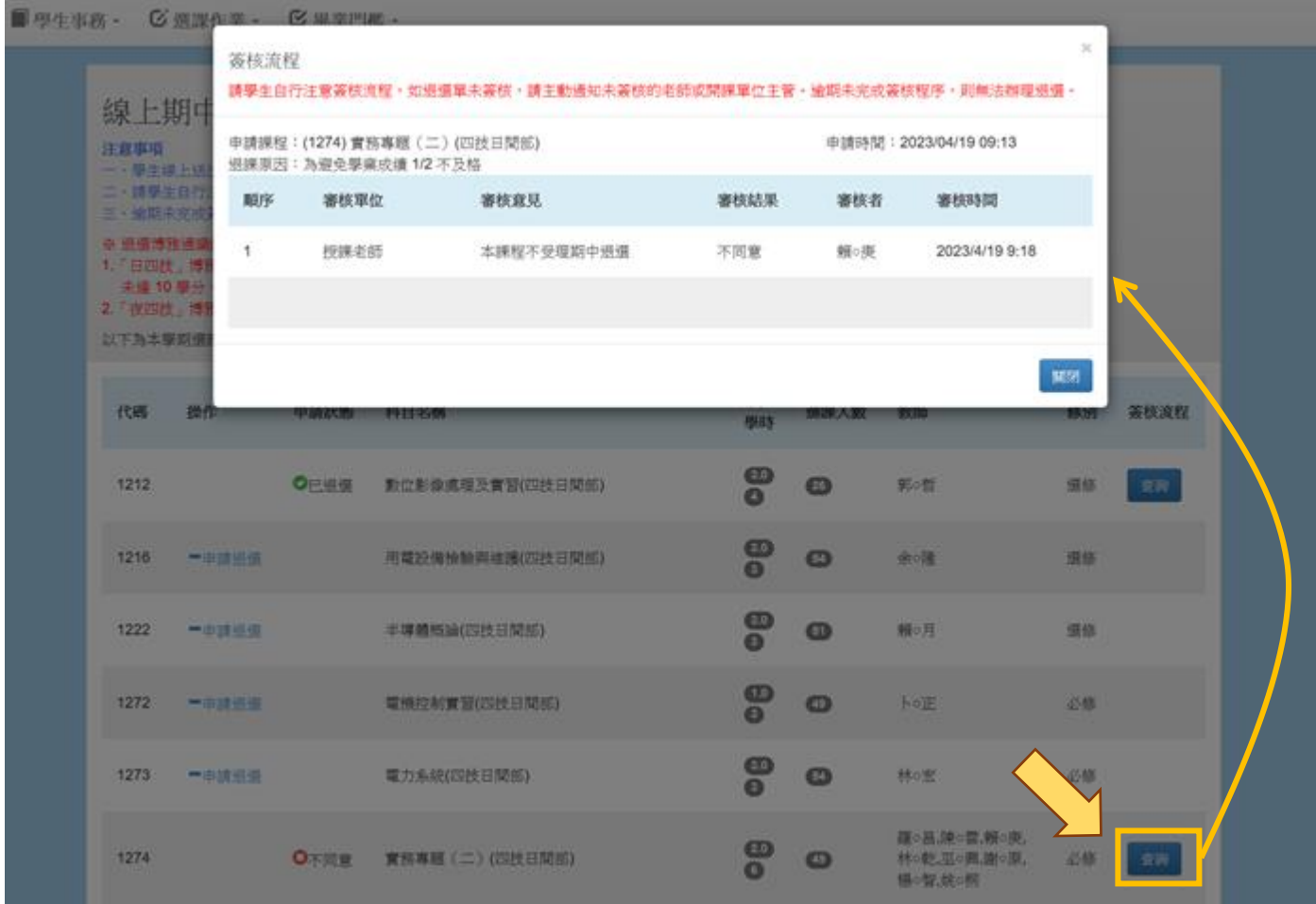

請同學自行注意簽核流程 如退選單未簽核,請主動通知未簽核的老師

適期未完成簽核程序,則無法辦理退選